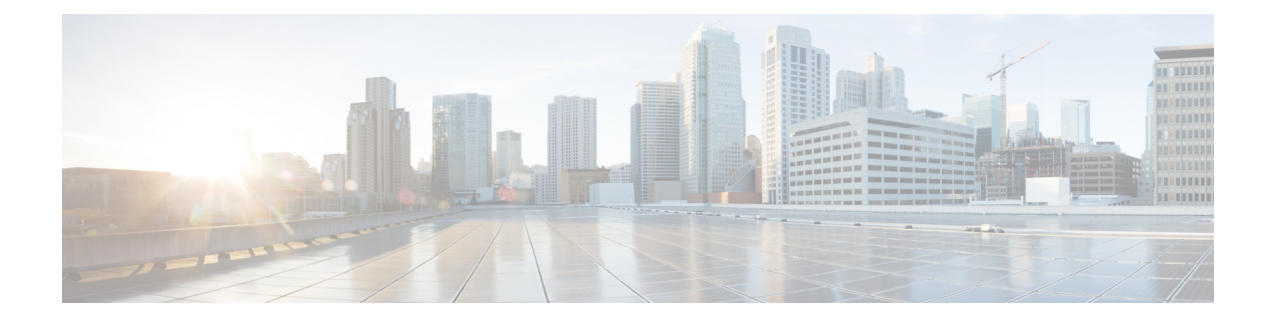

# **IPSG RADIUS Snoop Configuration Mode Commands**

The IP Services Gateway (IPSG) RADIUS Snoop Configuration Mode is used to create and configure IPSG services within the current context. The IPSG RADIUS Snoop Mode configures the system to inspect RADIUS accounting requests on the way to the RADIUS accounting server and extract user information.

**Command Modes** Exec > Global Configuration > Context Configuration > IPSG RADIUS Snoop Configuration

**configure > context** *context\_name* **> ipsg-service** *service\_name* **mode radius-snoop**

Entering the above command sequence results in the following prompt:

[*context\_name*]*host\_name*(config-ipsg-service-radius-snoop)#

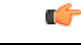

The commands or keywords/variables that are available are dependent on platform type, product version, and installed license(s). **Important**

- [bind,](#page-1-0) on page 2
- connection [authorization,](#page-2-0) on page 3
- end, on [page](#page-3-0) 4
- exit, on [page](#page-4-0) 5
- [profile,](#page-5-0) on page 6
- [radius,](#page-6-0) on page 7
- [sess-replacement,](#page-9-0) on page 10
- [setup-timeout,](#page-11-0) on page 12

# <span id="page-1-0"></span>**bind**

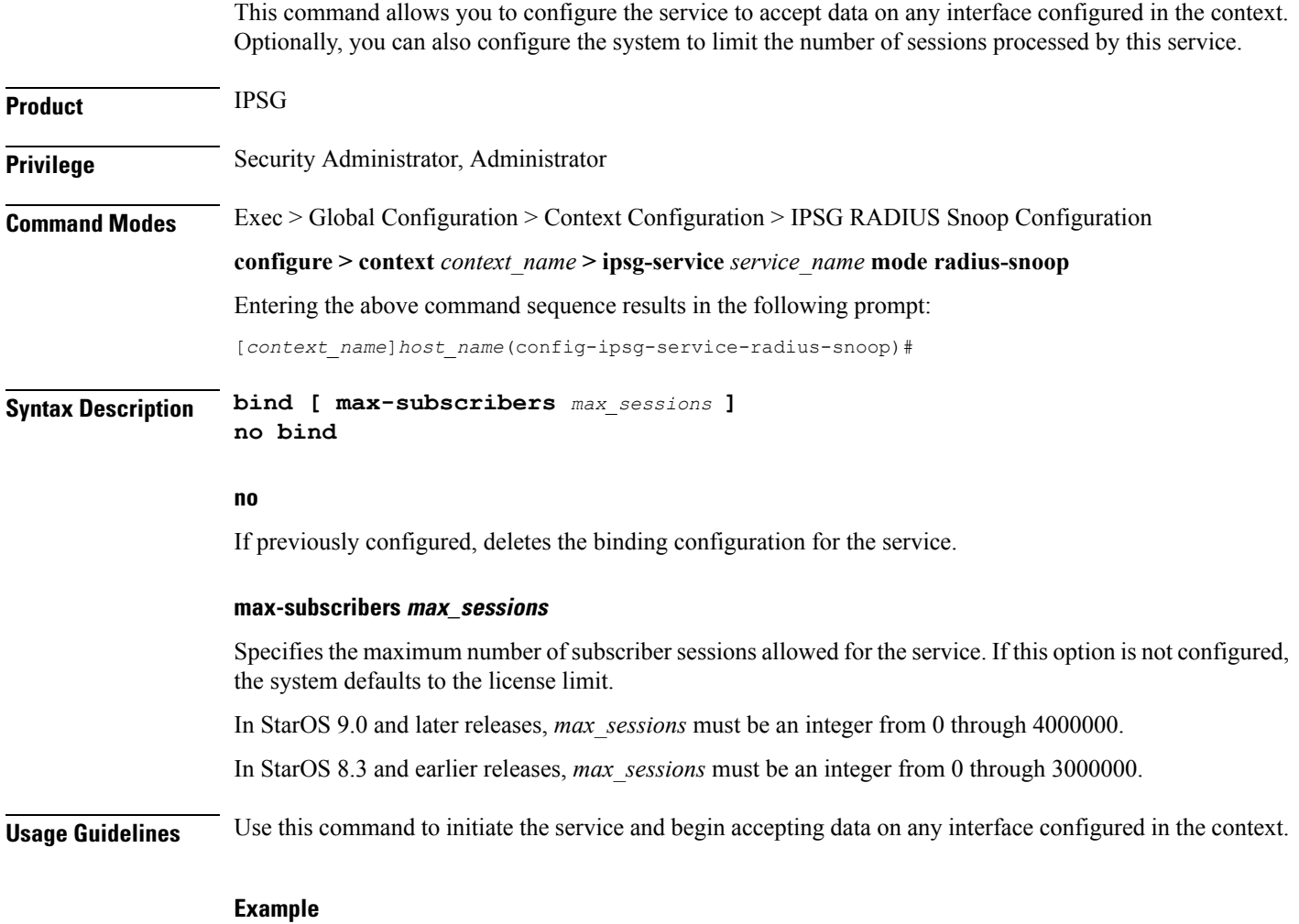

The following command prepares the system to receive subscriber sessions on any interface in the context and limits the sessions to *10000*:

**bind max-subscribers 10000**

### <span id="page-2-0"></span>**connection authorization**

This command allows you to configure the RADIUS authorization password that must be matched by the RADIUS accounting requests "snooped" by this service. **Product** IPSG **Privilege** Security Administrator, Administrator **Command Modes** Exec > Global Configuration > Context Configuration > IPSG RADIUS Snoop Configuration **configure > context** *context\_name* **> ipsg-service** *service\_name* **mode radius-snoop** Entering the above command sequence results in the following prompt: [*context\_name*]*host\_name*(config-ipsg-service-radius-snoop)# **Syntax Description connection authorization [ encrypted ] password** *password* **no connection authorization no** Deletes the RADIUS connection authorization configuration from the current IPSG RADIUS snoop service. **[ encrypted ] password password** • **encrypted**: Specifies that the received RADIUS authorization password is encrypted. • **password** *password*: Specifies the password that must be matched by incoming RADIUS accounting requests. InStarOS12.2 and later releases, *password* with encryption must be an alphanumeric string of 1 through 132 characters, and without encryption an alphanumeric string of 1 through 63 characters. InStarOS12.1 and earlier releases, *password* must be an alphanumeric string of 1 through 63 characters. **Usage Guidelines** RADIUS accounting requests being examined by the IPSG RADIUS snoop service are destined for a RADIUS Accounting Server. Since the "snoop" service does not terminate user authentication, the user password is unknown. Use this command to configure the authorization password that the RADIUS accounting requests must match in order for the service to examine and extract user information. **Example**

The following command sets the RADIUS authorization password that must be matched by the RADIUS accounting requests "snooped" by this service. The password is encrypted, and the password used in this example is "*secret*".

**connection authorization encrypted password secret**

I

### <span id="page-3-0"></span>**end**

Exits the current configuration mode and returns to the Exec mode.

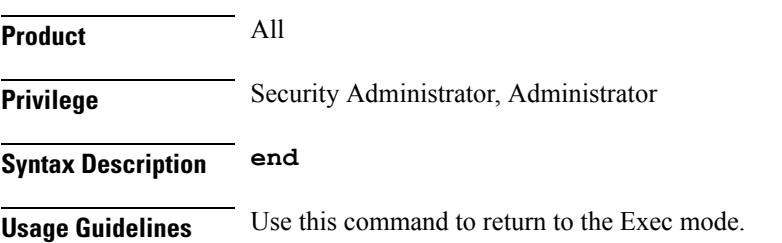

## <span id="page-4-0"></span>**exit**

I

Exits the current mode and returns to the parent configuration mode.

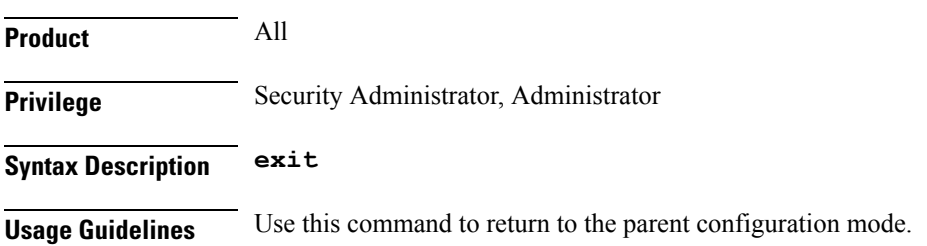

 $\mathbf I$ 

# <span id="page-5-0"></span>**profile**

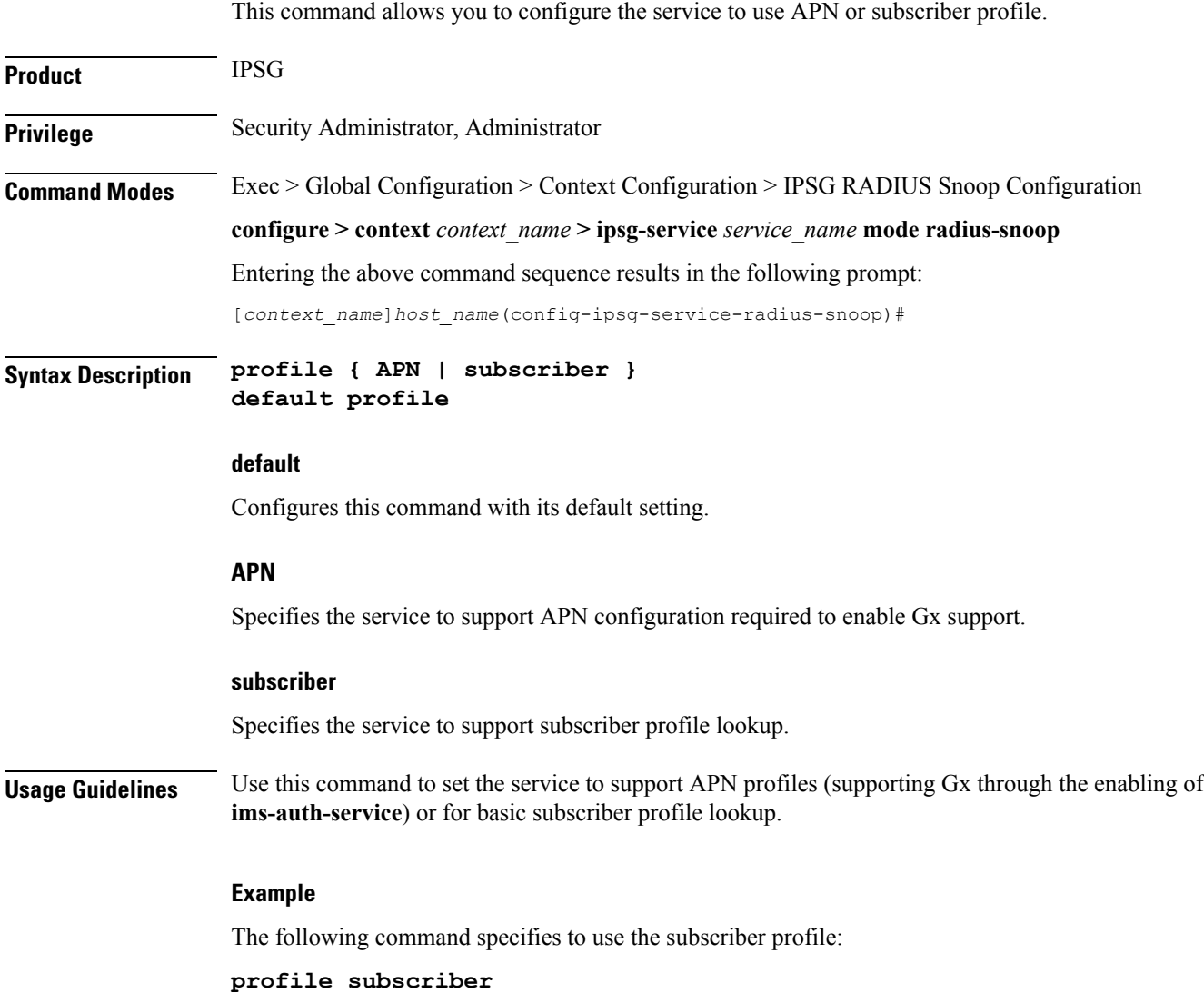

### <span id="page-6-0"></span>**radius**

This command allows you to specify the RADIUS accounting servers where accounting requests are sent after being "inspected" by this service.

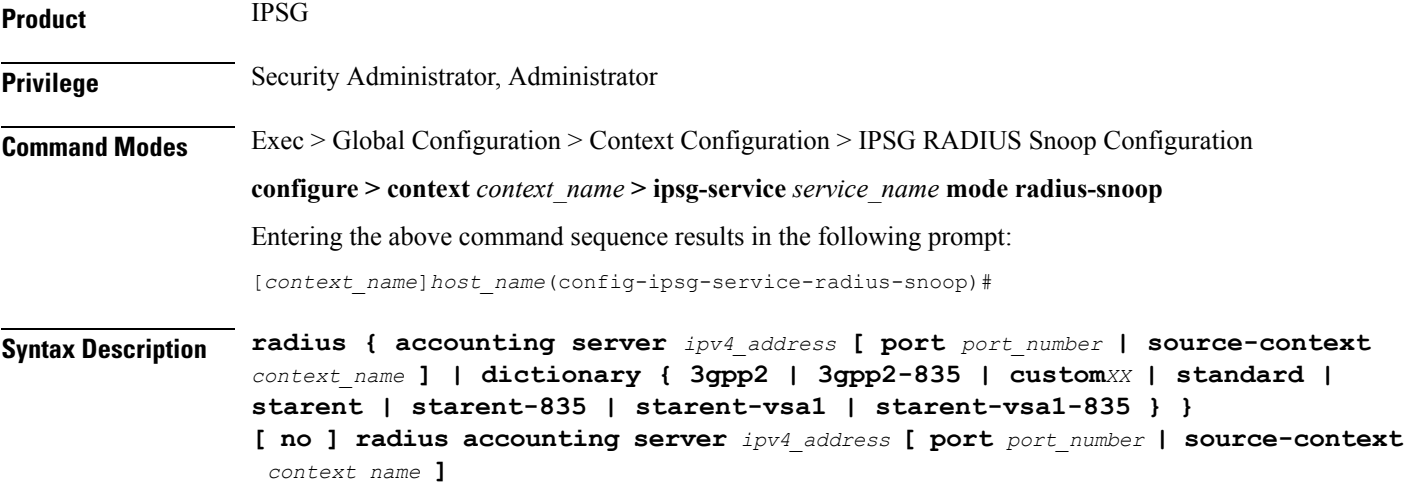

#### **no**

Removes the RADIUS accounting server identifier from this service.

#### **radius accounting server ipv4\_address**

Specifies the IP address of a RADIUS accounting server where accounting requests are sent after being "snooped" by this service in IPv4 dotted-decimal notation.

Up to 16 addresses can be configured.

#### **port port\_number**

Specifies the port number of the RADIUS Accounting Server where accounting requests are sent after being "snooped" by this service.

*port\_number* must be an integer from 1 through 65535.

Default: 1813

#### **source-context context\_name**

Specifies the source context where RADIUS accounting requests are received.

*context\_name* must be an alphanumeric string of 1 through 79 characters.

If this keyword is not configured, the system will default to the context in which the IPSG service is configured.

### dictionary { 3gpp2 | 3gpp2-835 | custom XX | standard | starent | starent-835 | starent-vsa1 | starent-vsa1-835 **}**

Specifies what dictionary to use. The possible values are described in the following table:

I

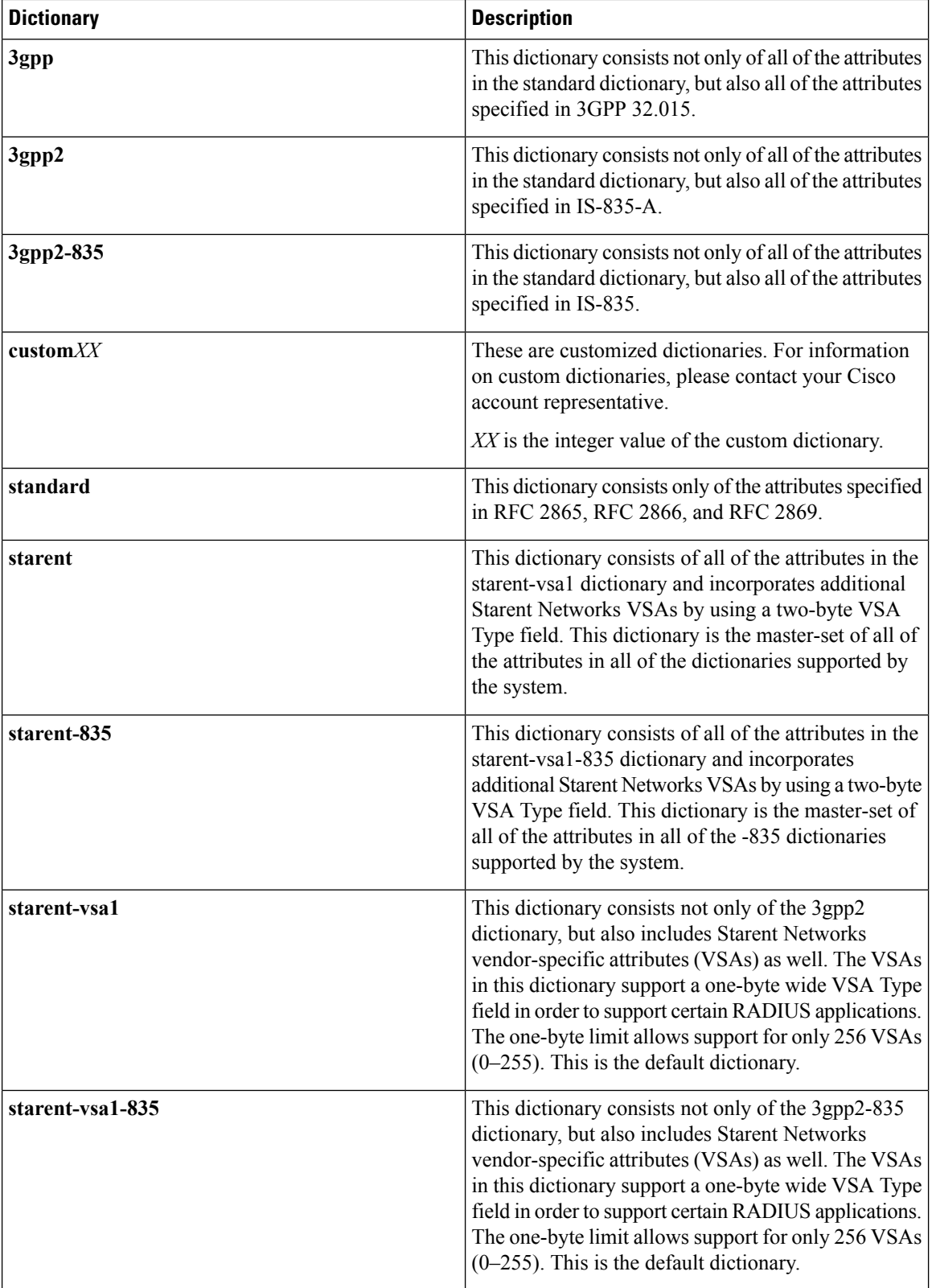

i.

**Usage Guidelines** Use this command to specify the RADIUS Accounting Servers where accounting requests are sent after being snooped by this service.

### **Example**

The following command specifies the IP address (*10.2.3.4*) of a RADIUS Accounting Server whose accounting requests are to be "snooped", and the source context (*aaa\_ingress*) where the requests are received on the system:

**radius accounting server 10.2.3.4 source-context aaa\_ingress**

# <span id="page-9-0"></span>**sess-replacement**

This command allows you to enable/disable session replacement.

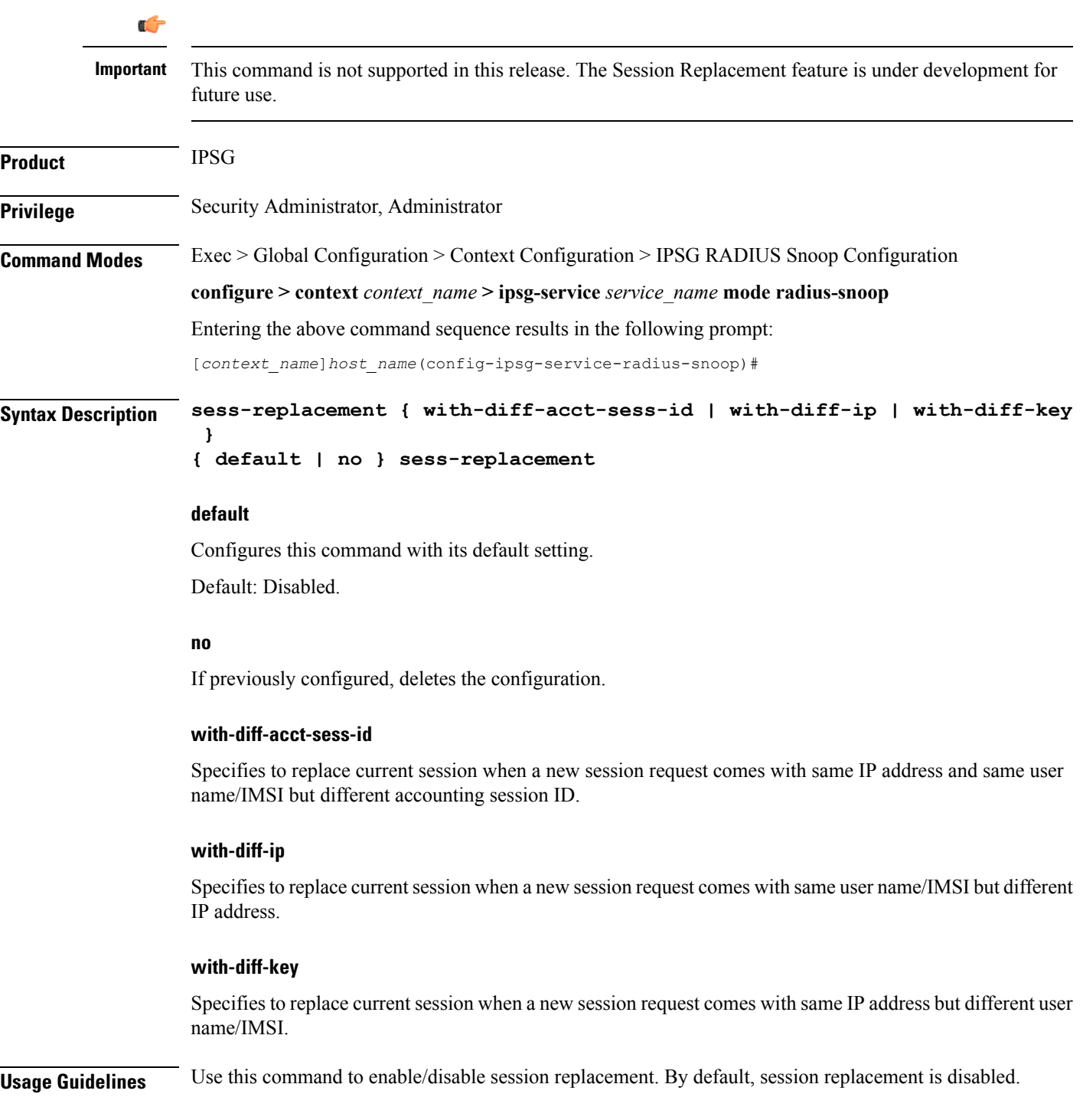

### **Example**

The following command enables session replacement specifying to replace the current session when a new session request comes with same user name/IMSI but different IP address:

**sess-replacement with-diff-ip**

# <span id="page-11-0"></span>**setup-timeout**

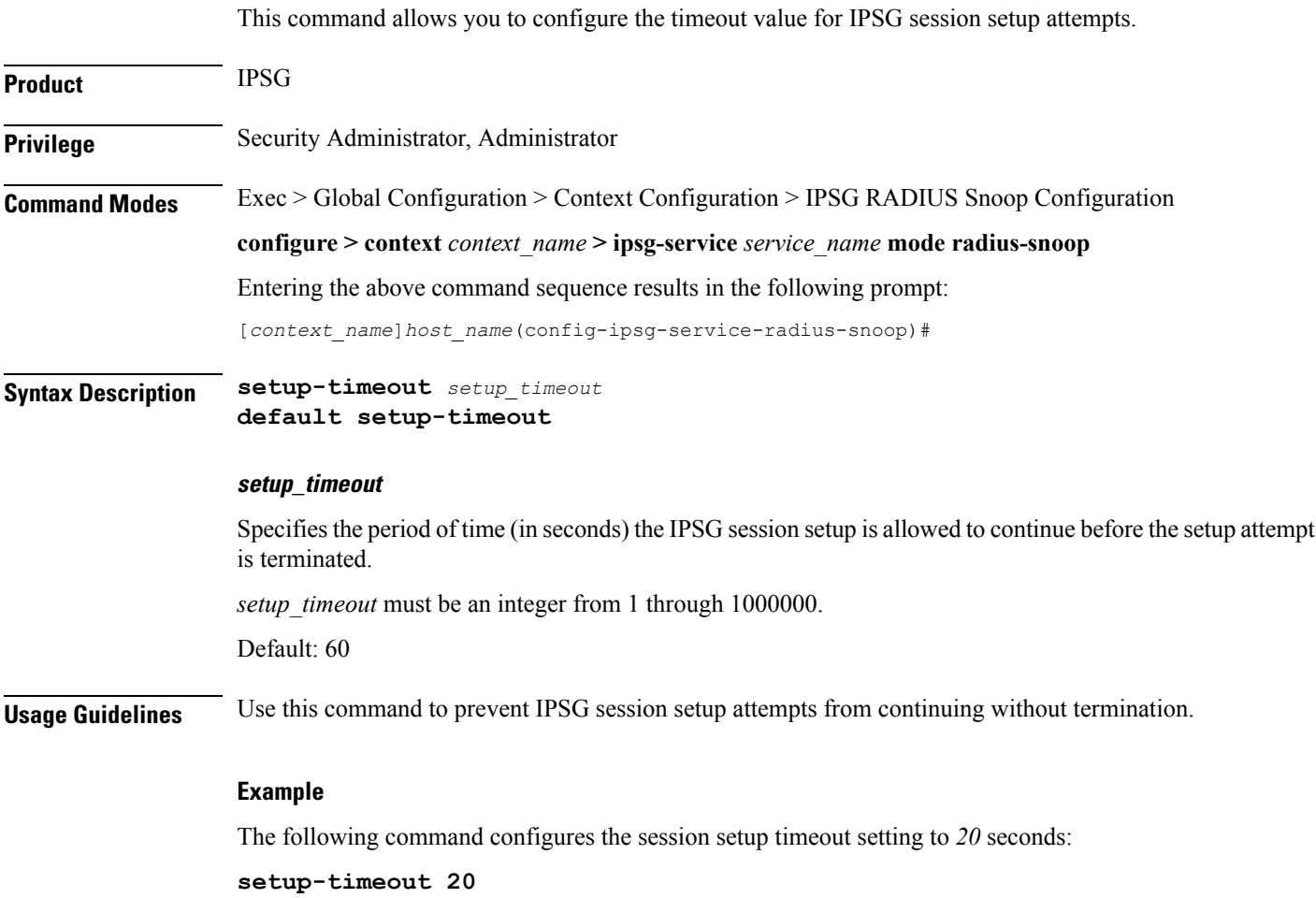